## **NATIONAL INSTRUMENTS™ NI Developer Suite ™**

## **PLEASE READ THE FOLLOWING INSTALLATION INSTRUCTIONS.**

## National Instruments recommends that you install your NI Developer Suite software in the **following order.**

- 1. Application software such as LabVIEW, Measurement Studio, and TestStand
- 2. Add-on modules, such as the LabVIEW Real-Time Module and the LabVIEW Datalogging and Supervisory Control Module
- 3. Toolsets and device drivers

## **USING THE DEVICE DRIVER CD**

The device driver CD included with the NI Developer Suite allows you to install any combination of National Instruments device drivers from a single interface. This unified installer is designed to manage dependencies between drivers and install proper driver support in Measurement and Automation Explorer. The installer program launches automatically when you insert the CD. You can also launch the installer by executing setup.exe from the top-level directory of the CD. Refer **to readme.txt on the device driver CD for more information.**

LabVIEW™, Measurement Studio™, National Instruments™, NI™, ni.com™, NI Developer Suite™, and TestStand™ are trademarks of National Instruments Corporation. Product and company names mentioned herein are trademarks or trade names of their respective companies. For patents covering National Instruments products, refer to the appropriate location: **Help»Patents** in your software, the patents.txt file on your CD, or ni.com/patents.

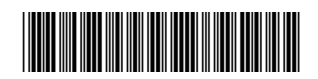